## آموزش ریستور کردن آیفون و آیپد از بکاپ

در این مقاله قصد داریم به شما آموزش دهیم که ریستور کردن آیفون و آیپد از بکاپ چگونه است؟ همان طور که می دانید، ریستور به معنای بازیابی و برگرداندن اطالعات آیفون و آیپد از روی یک فایل پشتیبان است.

اگر متمایل به دریافت اطالعات بیشتری در این عرصه هستید و می خواهید سطح دانسته های خود را باال ببرید، توصیه ما به شما این است که حتما محتوای زیر را تا انتها مطالعه فرمایید.

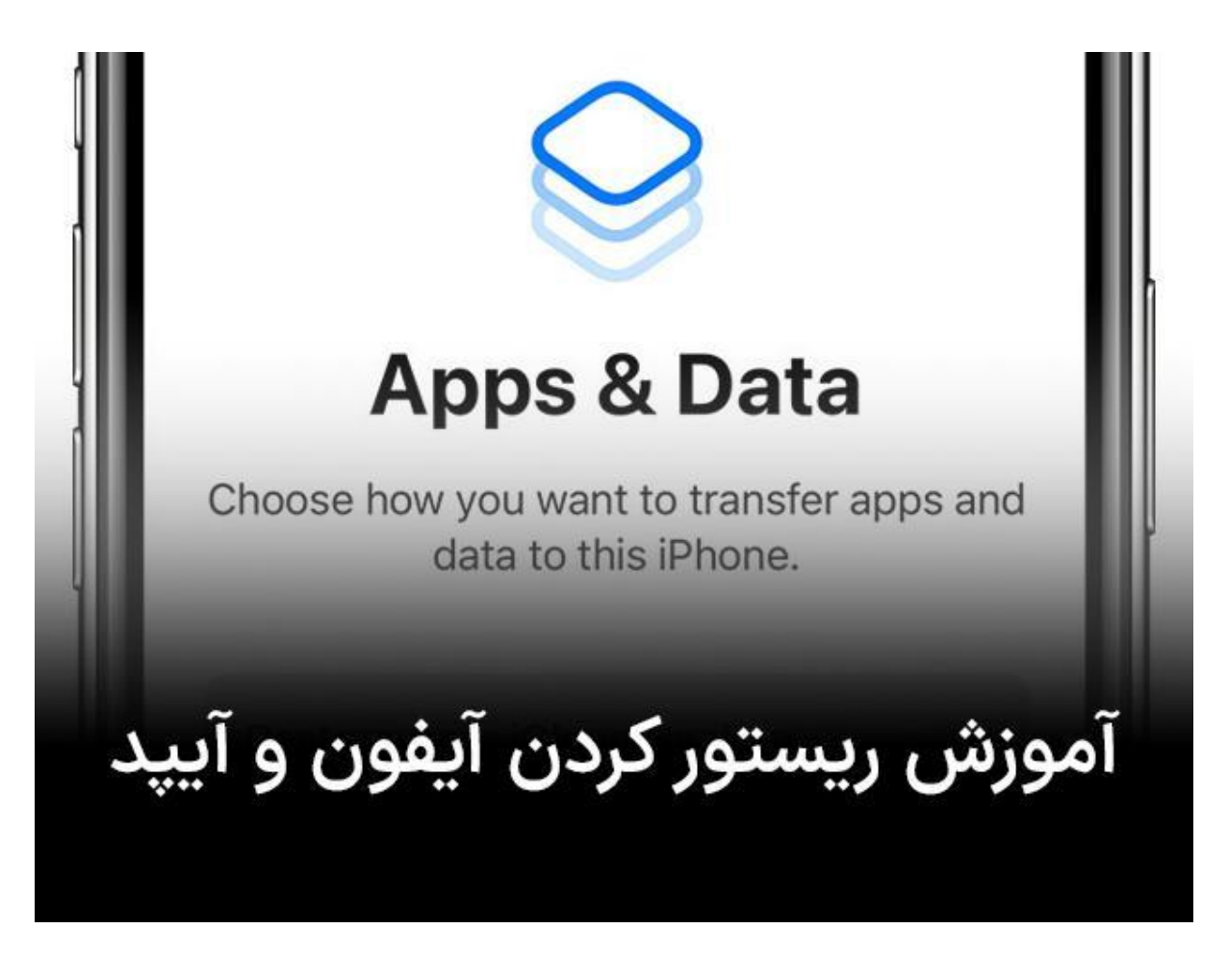

## آموزش ریستور کردن آیفون و آیپد از بکاپ

اگر آیفون یا آیید دارید، یکی از ویژگی هایی که به عنوان یک کاربر باید از آن شناخت کافی داشته باشید منوط به ریستور کردن و بازیابی اطالعات فایل بکاپ می شود؛ همان طور که در ابتدای مقاله ذکر شد، ریستور کردن به معنی بازیابی اطالعات فایل پشتیبانی از آیفون و آیپد است.

برای ریستور کردن آیفون و آیپد از بکاپ دو راه اصلی وجود دارد که یکی بهره گیری از سرویس آیکلود و دیگری استفاده از آیتیونز می باشد.

اگر از افرادی هستید که هنوز با بکاپ آشنایی ندارید در یک توضیح مختصر باید به شما بگوییم که بکاپ را تحت عنوان پشتیبانی نام گذاری می کنند و در واقع فرایندی است که در آن از تمام اطالعات و محتواهای درون آیفون و آیپد فایل پشتیبانی تهیه می کنند تا در صورت بروز مشکل بتوانند مجددا تمام برنامه های گوشی خود را بازگردانی کنند.

اگر محتوای مقاله قبلی را که در خصوص راهنمای جامع بکاپ گرفتن از آیفون و آیپد بود را در ذهن سپرده باشید، باید بدانید که برای بکاپ گرفتن از دو روش مختلف استفاده می شود؛ شیوه اول که به جهت بکاپ گرفتن کاربرد داشت استفاده از سرویس آیکلود بود که از طریق آن می توانستید فایل بکاپ را در فضای ابری آیکلود ذخیره سازید و روش دوم که برای بکاپ گرفتن استفاده می شد، آیتیونز نام داشت که رایج تر از متد اول بود و به جهت بهره گیری از آن برای بکاپ گرفتن می بایست از کامپیوتر و سیم رابط استفاده می کردید.

حال فکر کنید که از داده ها و محتواهای آیفون و آیپد خود فایل پشتیبانی یا بکاپ تهیه کرده بودید و الان می خواهید که فایل بکاپ را ریستور کنید ولی نمی دانید که چگونه باید این کار را انجام داد؟

ما در این قسمت به شما آموزش می دهیم که چگونه ریستور کردن آیفون و آیپد را از بکاپ با توجه به نوع فایلی که تهیه کرده بودید انجام دهید.

باز هم برای ریستور کردن آیفون و آیپد از دو شیوه آیکلود و آیتیونز باید استفاده کنید که در ادامه مطلب بیشتر با آن ها آشنا خواهید شد.

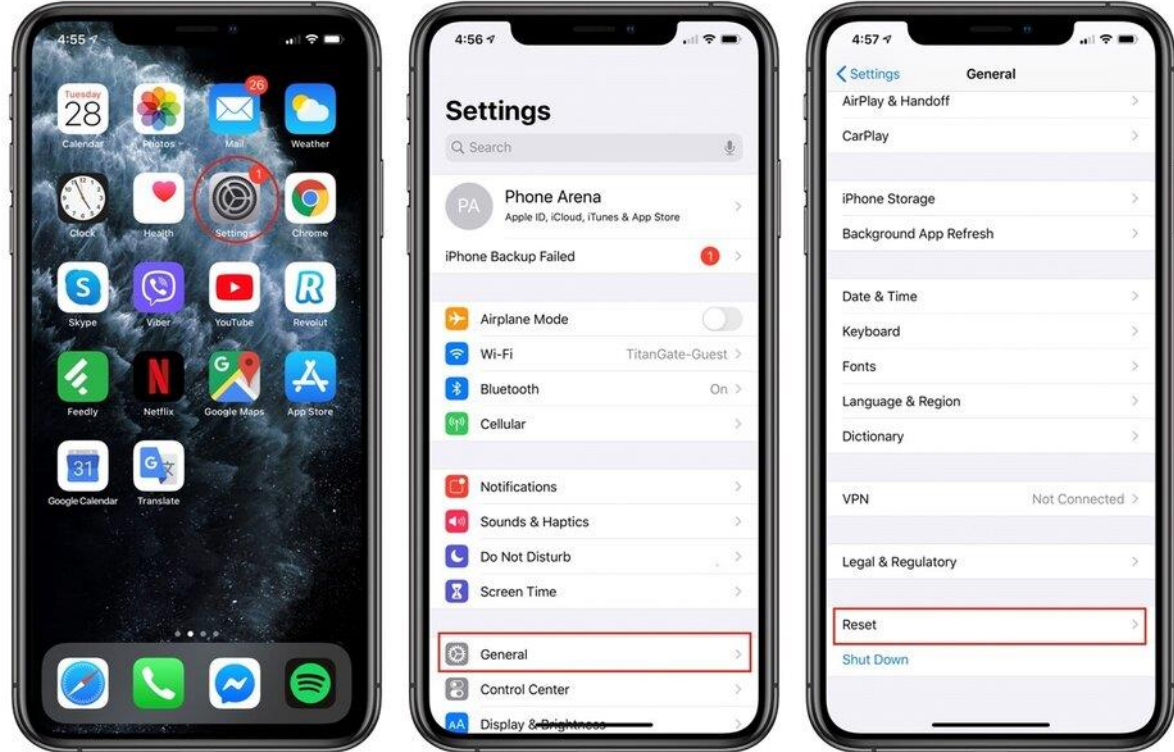

ریستور کردن آیفون و آیپد از بکاپ به شیوه icloud

به دو کلی دو شکل مختلف وجود دارد که شما می توانید یک بکاپ را از طریق آیکلود در آیفون و آیپدتان ریستور کنید.

حالت اول منوط به زمانی است که شما جدیدا یک آیفون یا آیپد تهیه کرده اید و برای اولین بار که می خواهید دستگاه را روشن کنید قصد ریستور کردن اطالعات از بکاپ آیکلود را دارید؛ الزم به ذکر بوده که این شیوه وقت هایی که آیفون و آیپد خود را فکتوری ریست هم کرده باشید به کار گرفته می شود.

حالت دوم زمانی اتفاق خواهد افتاد که در حال استفاده از گوشی خود می باشید و بنا به هر دلیلی تصمیم می گیرید که یک فایل بکاپ را از آیکلود در آیفون یا آیپد خود ریستور نمایید.

حالت اول ریستور کردن آیفون و آیپد از بکاپ با روش آیکلود به بیان موارد زیر است.

- .1 دستگاه خود را روشن کنید و صبر نمایید که مراحل راه اندازی اولیه طی گردد.
- .2 در صفحه خوش آمدگویی دکمه HOME را ضربه بزنید و زبان انگلیسی را انتخاب نمایید.
- .3 در صفحه REGIN OR COUNTRY ایاالت متحده را انتخاب کنید و به یک شبکه وای فای پر سرعت وصل شوید.
	- .4 امکان SERVICES LOCATION را به همراه TOUCHID فعال کنید.

.5 گزینه backup icloud a frome Resetore را انتخاب و مشخصات اپل آیدی خود را وارد کنید و in sigh را ضربه بزنید، با قوانین موافقت کرده و گزینه backups all Show را برگزینید و به این نحوه فایل بکاپ مورد نظر خود را انتخاب نمایید و ریستور آن را مورد تایید قرار دهید.

پس از انجام مراحل فوق، ریستور کردن آغاز می شود و سرعت انجام این فرایند بستگی به حجم و سرعت اینترنت شما دارد.

حالت دوم ریستور مربوط به وقتی می شود که بخواهید از منوی داخل آیفون ریستور کردن را انجام دهید و برای این کار کافیست که وارد تنظیمات آیفون یا آیپد خود شوید، گزینه General را انتخاب نمایید و سپس Reset را ضربه بزنید و روی .نمایید کلیک Erase All Content Settings گزینه

با میروی از مراحل فوق، تمام اطالعات آیفون حذف می شوند و اگر فکر می کنید که روزی به اطالعات دستگاه خود نیازمند می شوید، قبل از این کار از آن ها فایل بکاپ تهیه نمایید.

## ریستور کردن آیفون و آیپد از بکاپ به شیوه itunes

اگر تهیه فایل بکاپ توسط نرم افزار itunes انجام شده باشد به جهت ریستوری کردن آن هم باید از همین برنامه استفاده گردد؛ برای ریستور کردن آیفون و آیپد از بکاپ به طریق آیتیونز باید از مراحل زیر پیروی کنید.

- .1 دستگاه خود را با رابط مناسب به کامپیوتر وصل کنید و برنامه itunes را در رایانه خود به اجرا درآورید.
	- .2 آیفون یا آیپد را از گوشه سمت چپ و باالی برنامه انتخاب کنید و روی گزینه Summary ضربه بزنید.
		- .3 روی گزینه Camputer This کلیک کنید و backup Restor را انتخاب نمایید.
- .4 از میان فایل هایی که در دسترس قرار دارند، فایل بکاپ مورد نظر را انتخاب کرده، روی گزینه Restore ضربه بزنید و ok نمایید.

با انجام مراحل فوق، صبر کنید تا فرایند این کار انجام شود و الزم به ذکر است که سرعت انجام آن به سرعت اینترنتتان بستگی دارد.

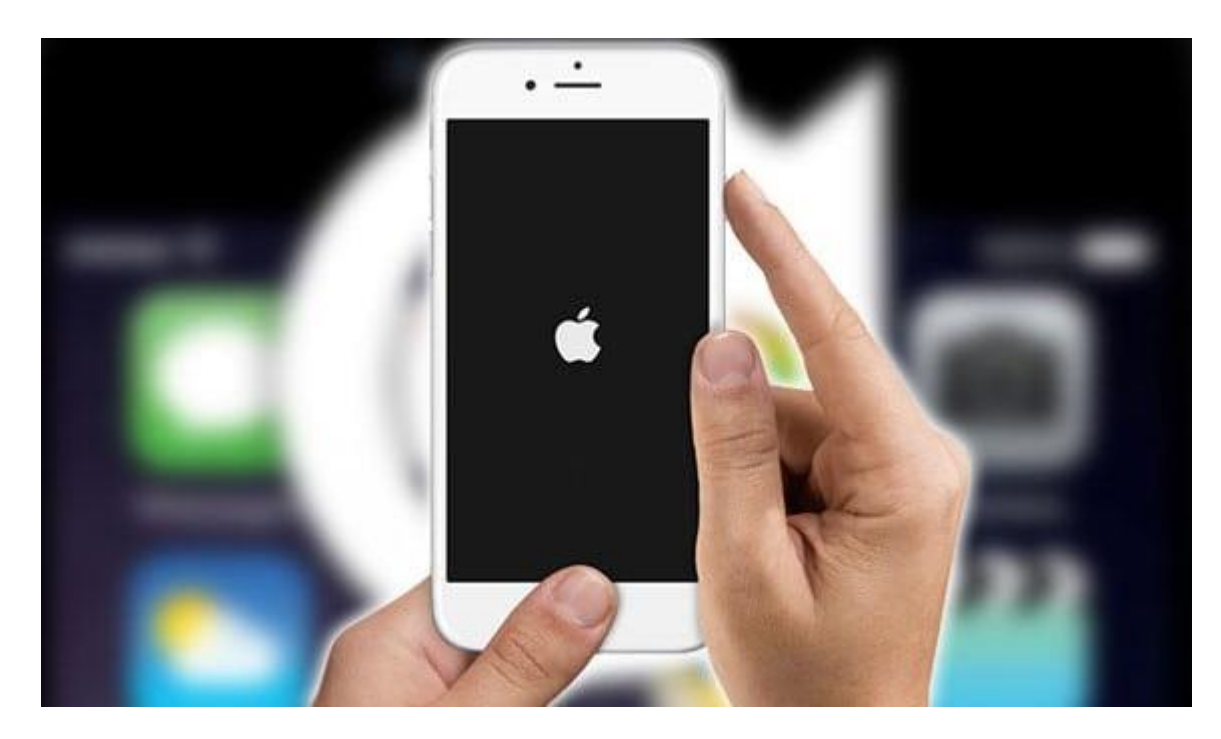

## سخن پایان

همیشه سعی کنید که به طور مداوم و در فواصل زمانی مشخص از اطالعات آیفون و آیپد خود یک فایل بکاپ تهیه نمایید تا در هنگام بروز مشکل یک پشتیبان داشته باشید.

آموزش ریستور کردن آیفون و آیپد از بکاپ، مضمون محتوای گردآوری شده فوق بود؛ در صورتی که در خصوص هر کدام از این آموزش ها به مشکلی برخوردید اصال نگران نباشید! از طریق شماره تلفن های موجود در صفحه می توانید با کارشناسان استپ موبایل تماس بگیرید و از آنان درخواست راهنمایی کنید.